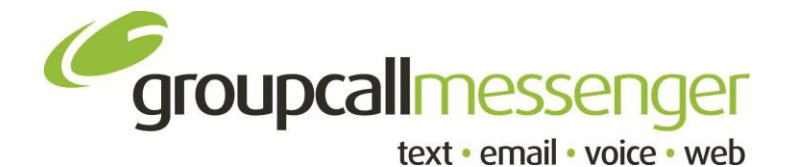

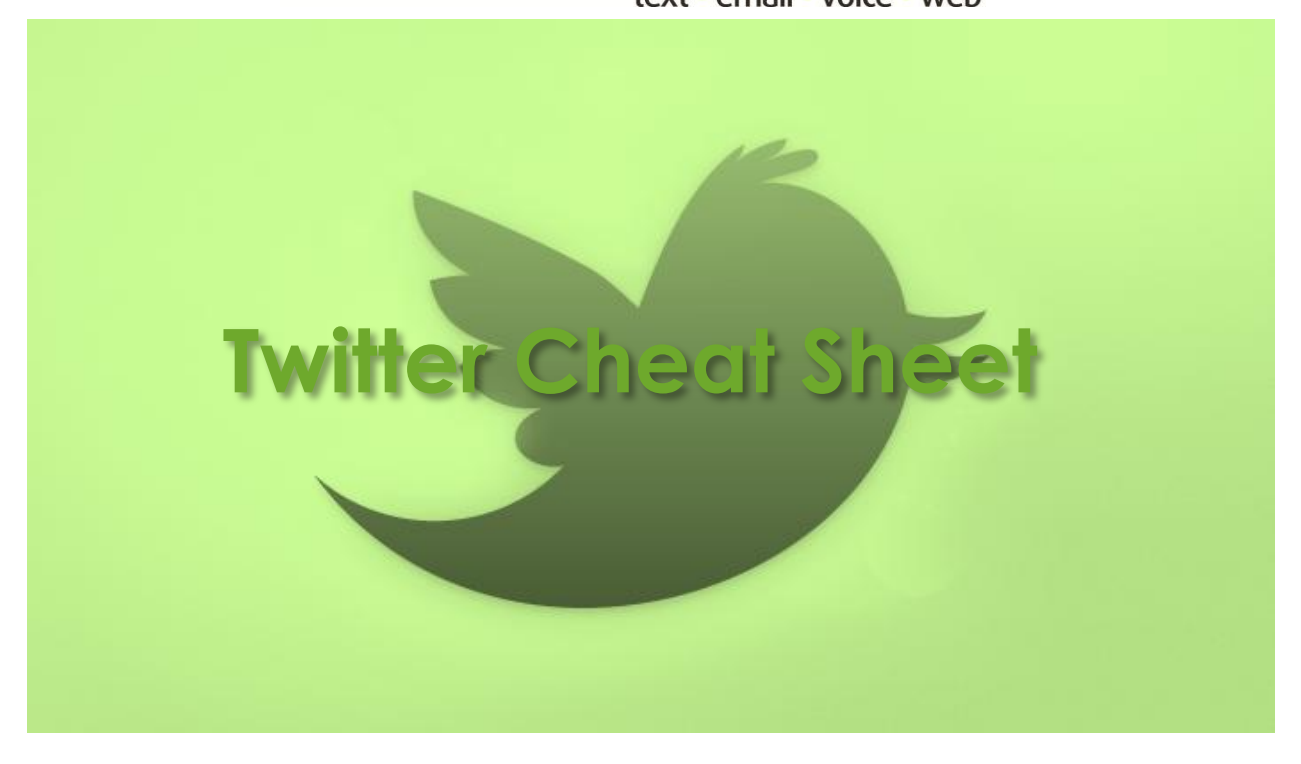

# **Introduction**

[Twitter](https://twitter.com/) is an online real-time information network that connects users to the latest stories, ideas, opinions and news about what you find interesting.

- Messages that are posted within twitter are referred to as 'Tweets'.
- Each tweet is 140 characters and can include photos, videos and conversations directly within to get the whole story at a glance, and all in one place.

Take a look at [Groupcall on Twitter.](https://twitter.com/#!/Groupcall)

# **How to sign up**

When signing up each user is asked for a full name, email and to create their own password. You will be prompted whether the email address provided is already in use and whether the password is strong enough. Adjust accordingly. Then, create a username. It is these details you can integrate with Groupcall's Messenger Online platform. [Try for yourself.](https://twitter.com/)

### **Welcome to twitter!**

### **Connect**

All user names are displayed with a '@' symbol at the beginning of their chosen username, for example our twitter id is [@Groupcall.](https://twitter.com/#!/Groupcall) If you want to tweet us simply compose your message and add [@Groupcall](https://twitter.com/#!/Groupcall) anywhere in the message. We will be notified of your tweet and your message will show on our profile so not only can we see your message or question about our products and information you want to share with us, but this can be shared with all the other twitter users that follow us!

#### **Finding and following**

To find people to follow you can type names in the search box located in the top right corner and search by people or tweets. Alternatively, from the Discover page you [browse by](https://twitter.com/#!/who_to_follow/interests) categories. Once you have found someone to follow navigate to the users profile, click the follow button. By following users you see all their tweets in real time and can reply or re-tweet them! A re-tweet is a way of sharing someone else's tweet with your followers and is identified by the letters 'RT'.

#### **Hashtags**

Hashtags are used within a tweet and are a part of the 140 character limit, used to mark keywords or topics and to categorise tweets. They also help to show specific tweets more easily in a Twitter search. They can be at the beginning, middle or end of a tweet and often become trending topics. Try not to over-tag single tweets with too many hashtags and use them only with relevant topics. Have more questions on hashtags, check out this [link.](https://support.twitter.com/groups/32-something-s-not-working/topics/119-tweet-dm-problems/articles/370610-my-hashtags-or-replies-aren-t-working)

### **I like this…**

Read more [Twitter basics!](https://support.twitter.com/groups/31-twitter-basics#topic_108)

If you have any questions, contact [marketing@groupcall.com.](mailto:marketing@groupcall.com)